## **How to Check the Status of Shipping Guarantee for Letter of Credit (LC)?**

## **Step 1: Follow the below steps on iTrade**

- Select **"Trade Services"**
- Select **"Shipping Guarantee"**
- Select **"Pending SGs"** pending SHG guarantees will be reflected here if **" No Records Found"** means no pending SHG guarantee

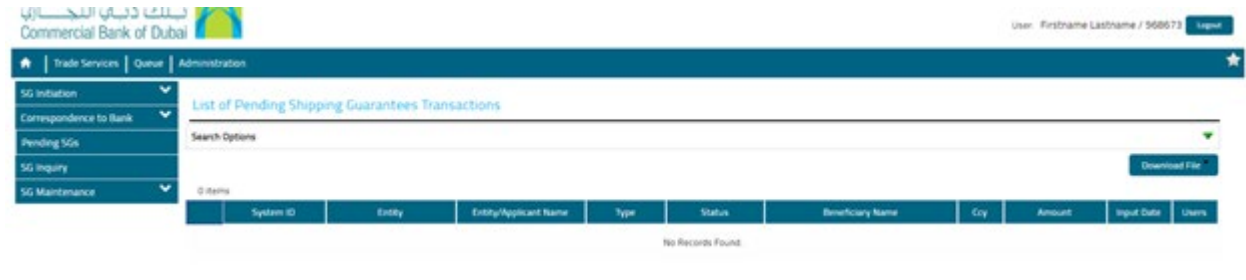

## **Step 2: Checking the list of completed SHG requests...**

- Select **"SG Inquiry"**
- Select **"Search"** all the completed SHG requests will be reflected then select the particular **"System Id"** to download the debit advices if required
- **Also Note : Original SHG has to be collected from the Branch.**

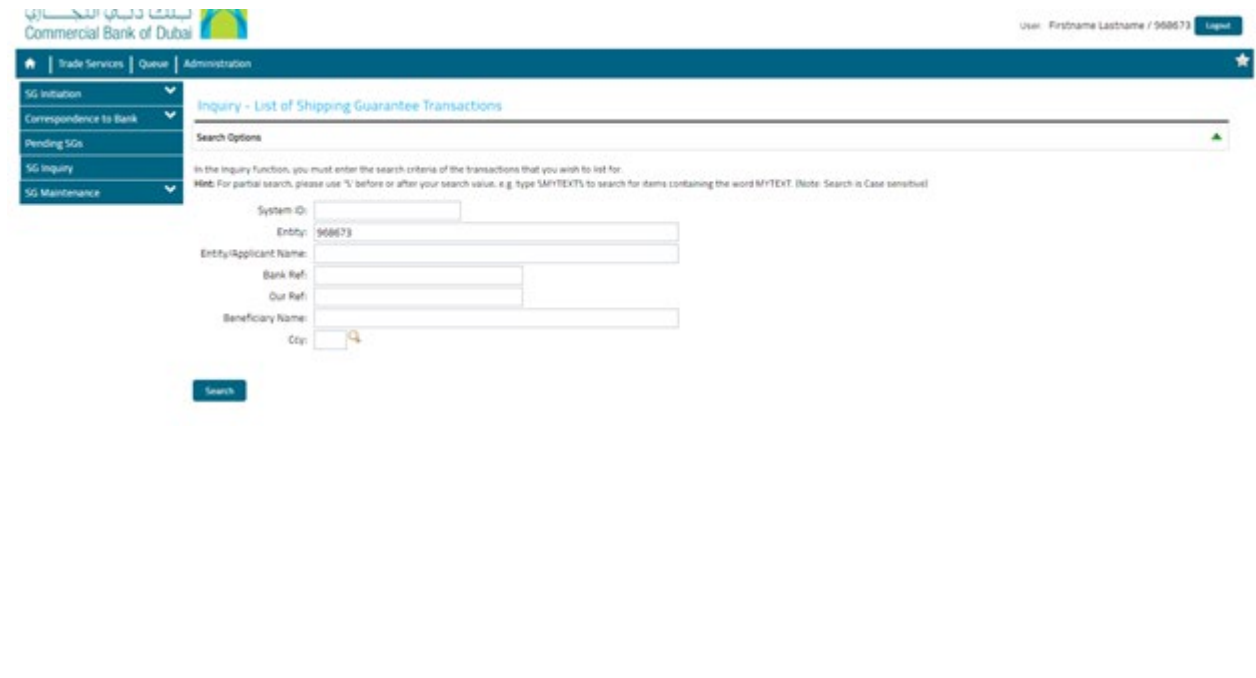